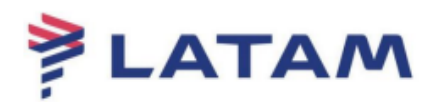

## **Identificação do OAC**

Na tela abaixo veja como identificar o seu OAC, Duty Code e assinatura de impressora:

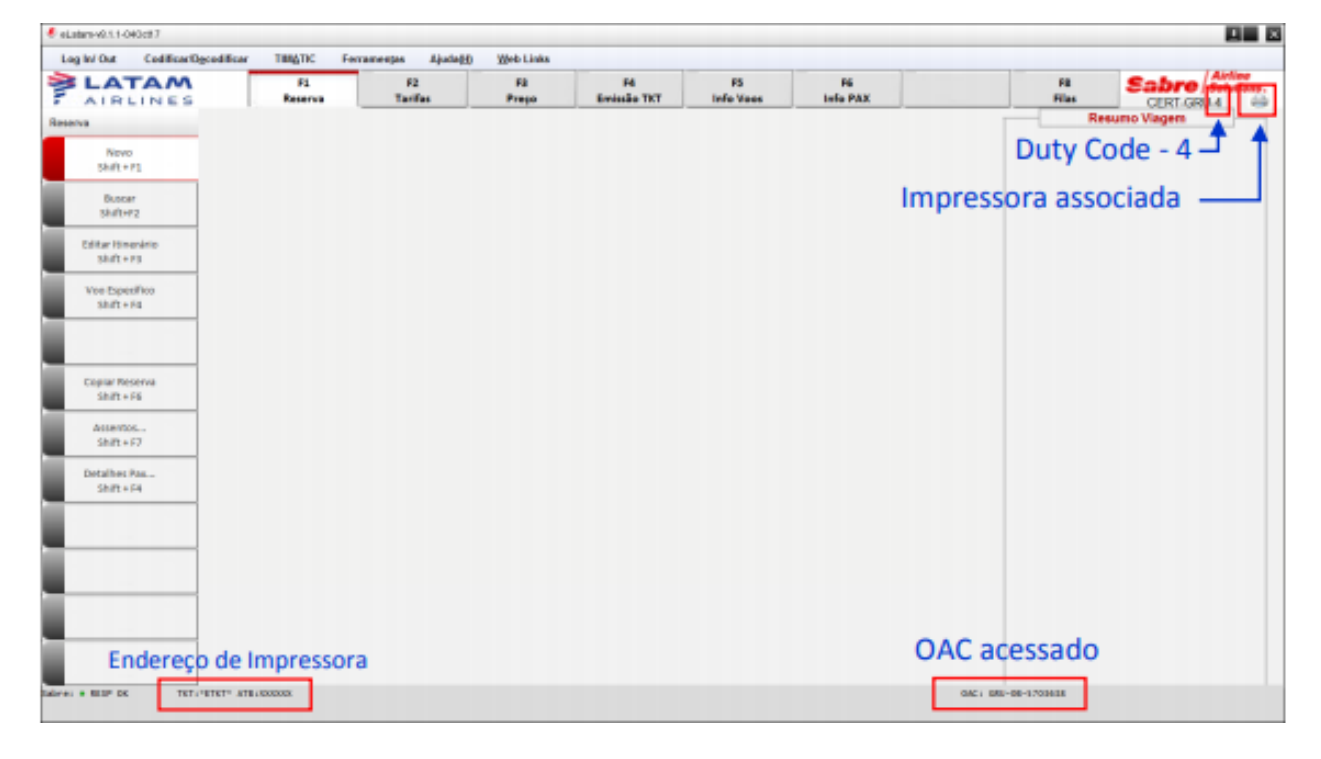

1º Identifique o OAC de criação do PNR:

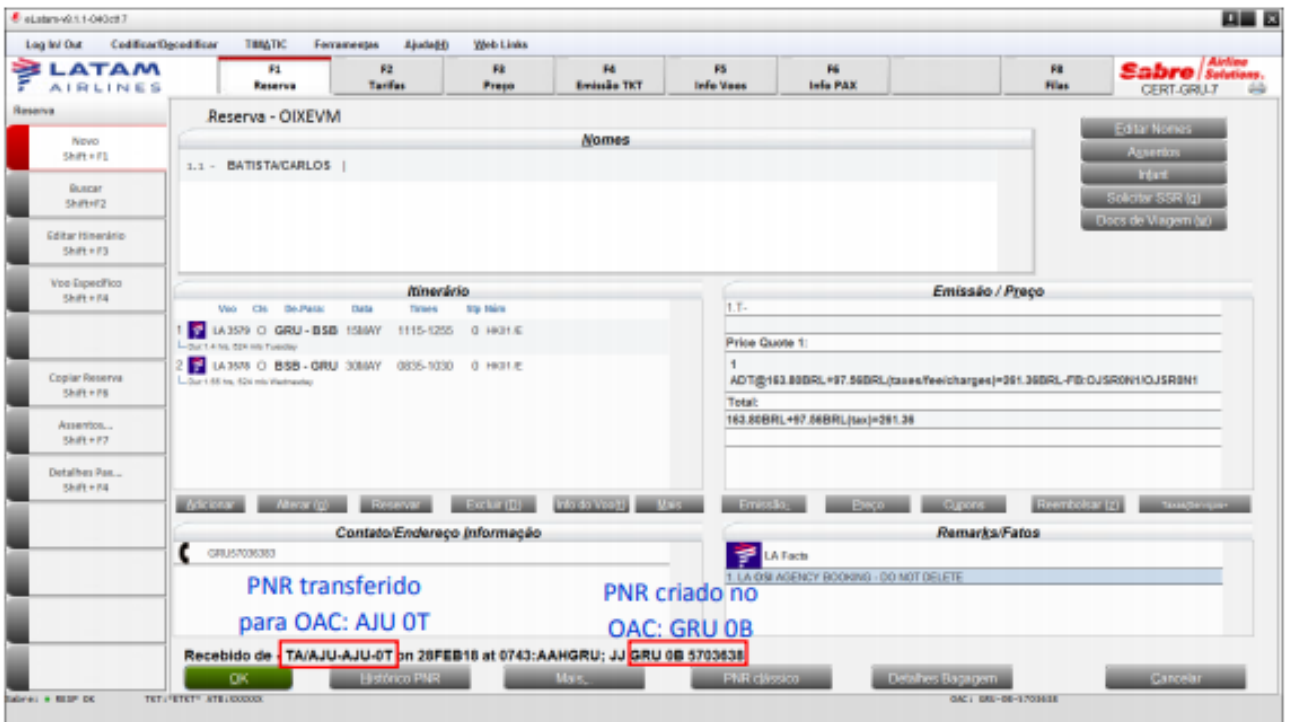

## OU

Identifique o OAC pela opção "Ajuda", clique na opção "Configuração":

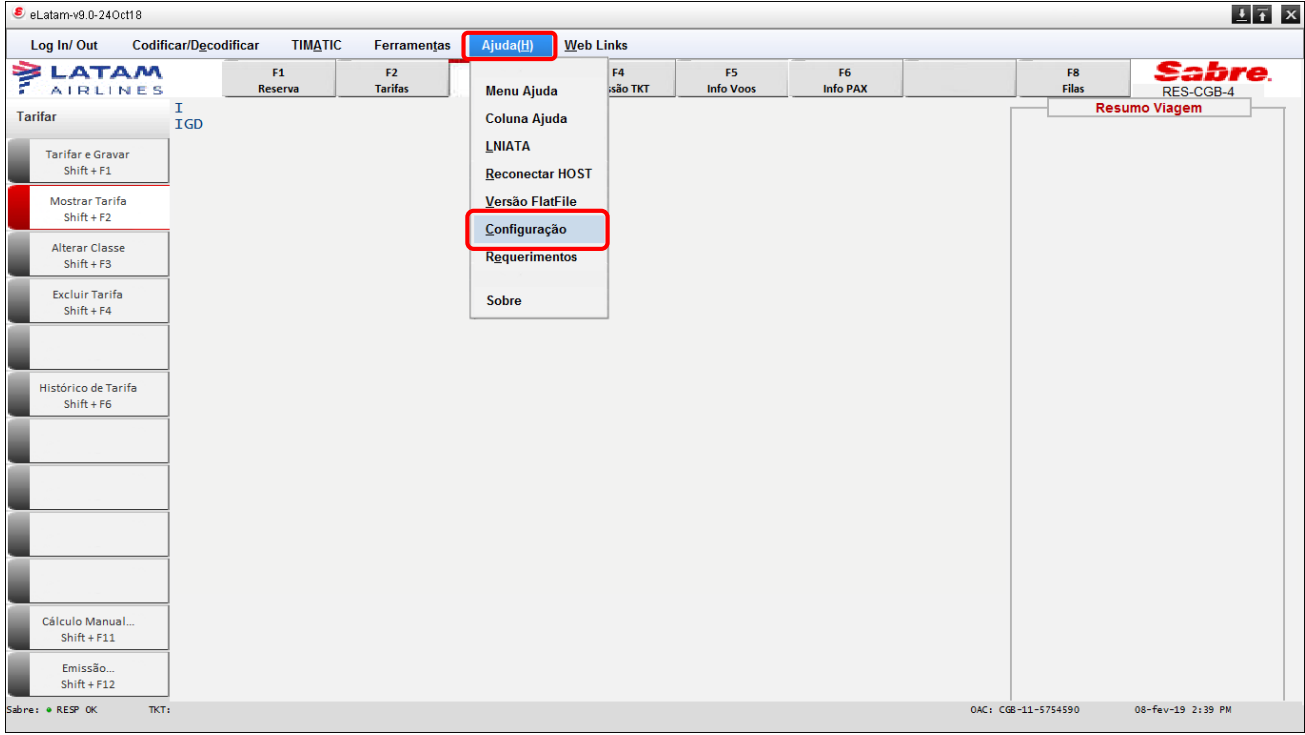

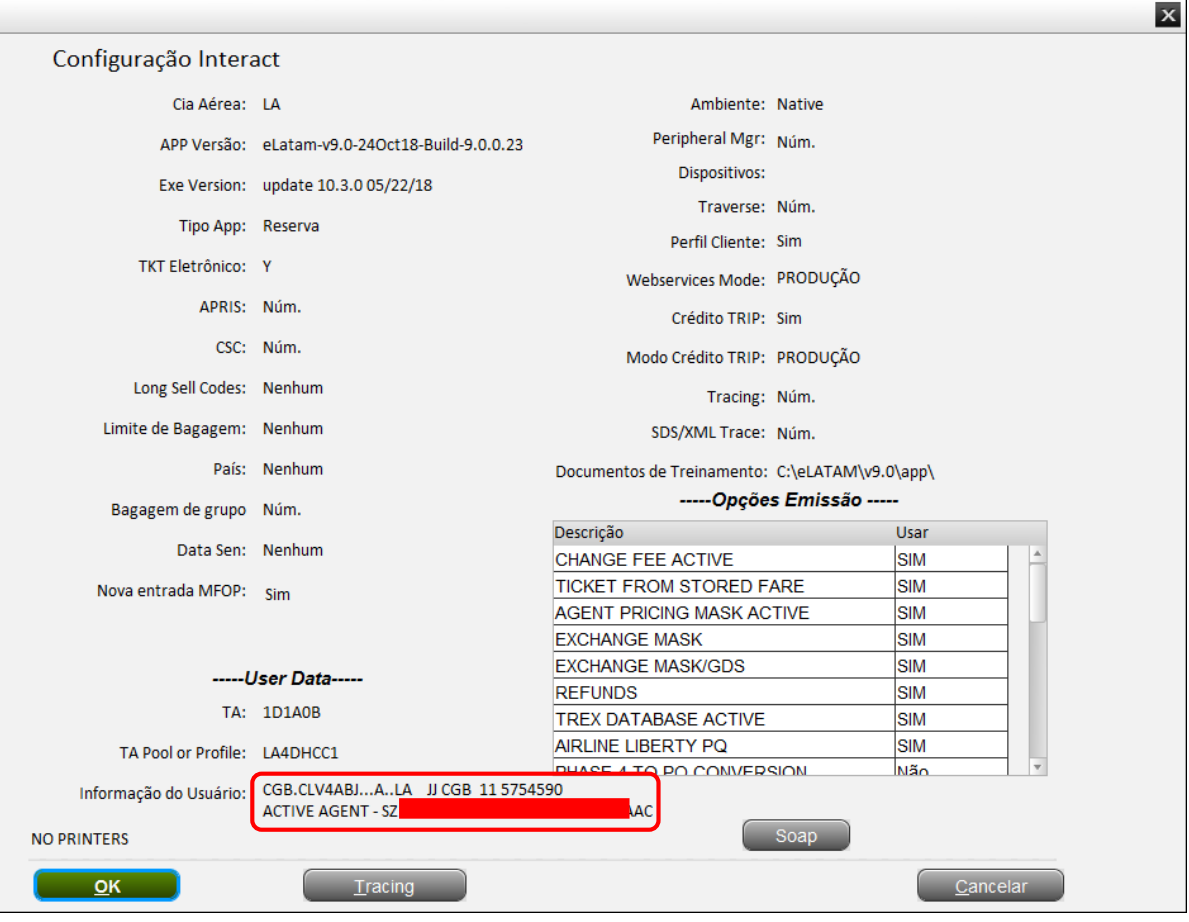

## **Boas Vendas!**

Criado em 01/03/2019.

Manual sujeito a alteração sem aviso prévio.